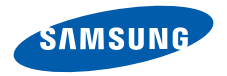

# **SGH-J150Mode d'emploi**

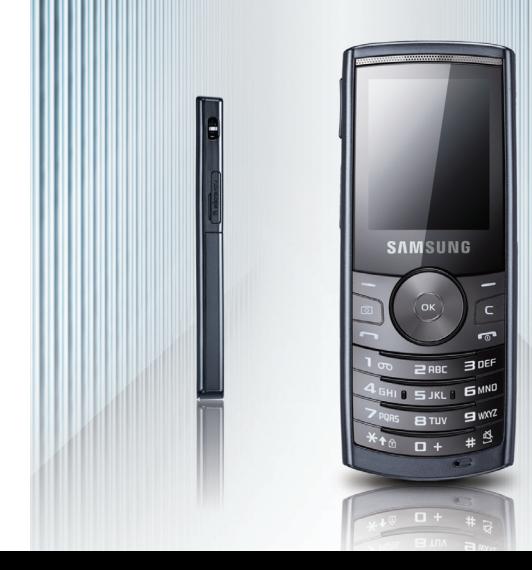

# **Consignes de sécurité importantes**

Avant de vous servir de votre téléphone mobile, Main de vous serieures de sécurité suivantes afin d'éviter toute utilisation dangereuse ou frauduleuse de votre téléphone.

#### **Copyright**

- Bluetooth® est une marque déposée de Bluetooth SIG, Inc. international. Bluetooth QD ID: B013710
- Java™ est une marque commerciale ou une marque déposée de Sun Microsystems, Inc.

#### **N'utilisez jamais votre téléphone en conduisant.**

Garez votre véhicule avant d'utiliser un téléphone en prise directe.

#### **Eteignez votre téléphone lorsque vous effectuez le plein de votre véhicule.**

N'utilisez pas votre téléphone lorsque vous vous trouvez dans une station service ou à proximité de produits combustibles ou chimiques.

#### **Eteignez votre téléphone en avion.**

Les téléphones mobiles peuvent engendrer des interférences. Leur utilisation en avion est interdite et dangereuse.

#### **Eteignez votre téléphone à proximité de tout équipement médical électronique.**

Eteignez votre téléphone à proximité des équipements médicaux. Les équipements utilisés dans les hôpitaux et les unités de soins sont sensibles aux radiofréquences. Respectez la législation ou la réglementation en vigueur.

#### **Interférences**

Tous les téléphones mobiles peuvent être sujets à des interférences susceptibles d'affecter leurs performances.

#### **Réglementations spécifiques**

Respectez les réglementations spécifiques en vigueur à l'endroit où vous vous trouvez et éteignez toujours votre téléphone lorsque son utilisation est interdite ou lorsqu'il est susceptible de générer des interférences ou d'être une source de danger.

#### **Etanchéité**

Votre téléphone n'est pas étanche. Gardez-le au sec.

#### **Utilisation normale**

Utilisez votre téléphone comme un combiné classique (écouteur plaqué sur l'oreille). Evitez tout contact inutile avec l'antenne lorsque le téléphone est allumé.

#### **Appel d'urgence**

Composez le numéro d'urgence national puis appuyez sur  $\Box$ .

#### **Ne laissez pas le téléphone à la portée des enfants en bas âge.**

Conservez le téléphone, ses pièces détachées et ses accessoires hors de portée des enfants.

#### **Accessoires et batteries**

Utilisez uniquement les accessoires agréés par Samsung : batteries, casques et câbles de connexion PC. L'utilisation de tout accessoire non homologué pourrait endommager votre téléphone et s'avérer dangereuse.

- Le téléphone risque d'exploser si vous remplacez la batterie par un modèle inapproprié.
- Débarrassez-vous des batteries usagées en respectant les instructions du fabricant.

#### **Réparation**

Toute réparation de votre téléphone doit être effectuée par un technicien agréé.

Pour plus d'informations sur la sécurité, consultez la section « Informations relatives à la santé et à la sécurité » à la [page 44](#page-45-0).

# **Présentation de ce mode d'emploi**

Ce mode d'emploi fournit des instructions succinctes pour l'utilisation de votre téléphone.

Voici les icônes utilisées dans ce mode d'emploi :

- М
- Signale d'importantes remarques concernant la sécurité ou les fonctionnalités du téléphone.
- → Indique que vous devez utiliser les touches de navigation pour atteindre l'option spécifiée et la sélectionner.
- Désigne une touche du téléphone. Par exemple,  $\lceil \bullet \rceil$
- $\langle \rangle$ Indique une touche écran dont la fonction est affichée au bas de l'écran du téléphone. Par exemple, <**Menu**<sup>&</sup>gt;

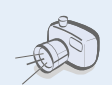

**• Appareil photo et caméscope**

Prenez des photos et enregistrez des vidéos grâce à l'appareil intégré à votre téléphone.

# *Fonctions spéciales de votre téléphone*

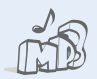

#### **Lecteur MP3**Écoutez des fichiers musicaux sur votre téléphone.

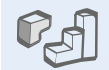

#### **• Java**

**•**

Divertissez-vous avec les jeux Java intégrés et téléchargez-en de nouveaux.

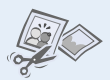

 **Retouche d'images** Retouchez ou décorez vos photos.

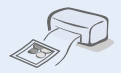

#### **Impression de données numériques**

Imprimez des images, des messages et d'autres données personnelles directement depuis votre téléphone.

#### **• Radio FM**

**•**

**•**

Écoutez vos stations de radio préférées à tout moment et en tout lieu.

#### **• Mode hors-ligne**

Réglez votre téléphone en mode hors-ligne pour désactiver ses fonctions réseau lorsque vous voyagez en avion.

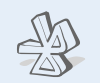

#### **• Bluetooth**

Transférez des fichiers multimédia ou des données personnelles et reliez votre téléphone à d'autres appareils via une connexion sans fil Bluetooth.

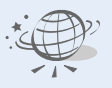

#### **• Navigateur WAP**

Accédez au WAP pour obtenir des informations mises à jour en permanence et un large éventail de contenu multimédia.

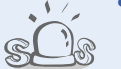

#### **• Messages SOS**

En cas d'urgence, envoyez un message d'appel à l'aide à votre famille ou à vos amis.

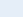

# *Tables des matières*

#### **[Contenu du coffret](#page-7-0) 6**

*[Sortez le téléphone de son coffret et vérifiez que tous](#page-7-1)  les éléments suivants sont présents*

#### **[Mise en service](#page-7-2) 6**

*[Mise en service de votre téléphone](#page-7-3)*

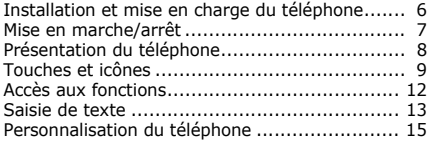

#### **[Au-delà des fonctions téléphoniques](#page-18-0) 17**

*[Fonctions d'appel, appareil photo, caméscope, lecteur](#page-18-1)  MP3, navigateur WAP et autres fonctions spéciales* [Appels téléphoniques..................................... 17](#page-18-2)

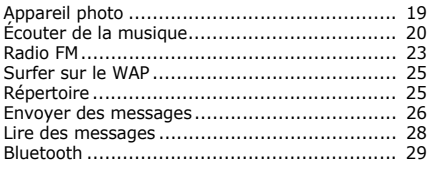

### **[Fonctions des menus](#page-33-0) 32**

*[Liste des options des menus](#page-33-1)*

**[Informations relatives à la](#page-45-1) santé et à la sécurité 44**

# *Présentation des fonctions*

Pour accéder aux fonctions suivantes, appuyez sur <**Menu**> en mode veille.

#### **1 Journal d'appels**

- 1 Contacts récents
- 2 Appels en absence
- 3 Appels émis
- Appels recus
- Tout supprimer
- 6 Gestionnaire d'appels

#### **2 Répertoire**

- 1 Liste des contacts
- 2 Contacts FDN
- 3 Créer un contact
- **Groupe**
- 5 Numérotation abrégée
- 6 Ma carte de visite
- 7 Numéros personnels
- 8 Gestion
- 9 Numéro de service1

#### **3 Musique**

#### **4 Navigateur**

- 1 Accueil2 Favoris
- 3 Entrer l'URL
- 4 Vider le cache
- **Réglages**
- 
- Serveur actuel

#### **5 Messages**

- 1 Nouveau message
- Mes messages
- 3 Modèles
- 4 Supprimer par dossier
- **Réglages**
- Messages SOS
- Messages info
- Etat de la mémoire

#### **6 Mes fichiers**

- 1 Images
- 2 Vidéos
- 3 Musique
- 4 Sons
- 5 Jeux et autres

#### **6 Mes fichiers**

- 6 Autres fichiers
- 7 Carte mémoire2
- 8 Etat de la mémoire

#### **7 Calendrier**

#### **8 Appareil photo**

#### **9 Radio FM**

#### **\* Applications**

- 1 Mémo vocal
- 2 Editeur d'images
- 3 Bluetooth
- 4 Mémo
- 5 Horloge mondiale
- 6 Calculatrice
- 7 Convertisseur
- 8 Minuteur
- 9 Chronomètre10 SIM-AT1
- 

#### **0 Alarmes**

#### **# Réglages**

- 1 Téléphone
- 2 Rétroéclairage
- 3 Affichage
- **Messages**
- 5 Appels
- 6 Répertoire
- 7 Calendrier
- 8 Navigateur
- 9 Lecteur MP33
- 10 Réseau
- 11 Sécurité
- 12 Assistant de configuration
- 13 Mémoire
- 14 Réinitialisation
- 1. Disponible uniquement si la fonction est prise en charge par votre carte SIM.
- 2. Disponible uniquement si une carte 2. Disponible uniquement si une carte mémoire est insérée dans le
- téléphone. 3. En fonction de votre opérateur téléphonique, ce menu peut être remplacé par un menu **Lecteur média**.

# <span id="page-7-0"></span>*Contenu du coffret*

<span id="page-7-1"></span>*Sortez le téléphone de son coffret et vérifiez que tous les éléments suivants sont présents* 

- •Téléphone
- •Chargeur
- •Batterie
- •Mode d'emploi

Vous pouvez acquérir différents accessoires auprès de votre revendeur Samsung.

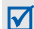

Les accessoires fournis avec votre téléphone et ceux que vous trouverez chez votre revendeur Samsung peuvent varier selon votre pays ou votre opérateur.

# <span id="page-7-2"></span>*Mise en service*

<span id="page-7-3"></span>*Mise en service de votre téléphone*

# <span id="page-7-4"></span>**Installation et mise en charge du téléphone**

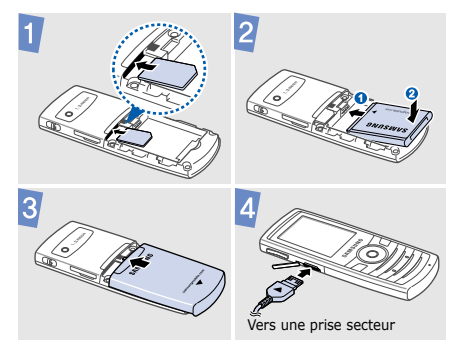

#### **Retirer le cache de la batterie Mise en marche/arrêt**

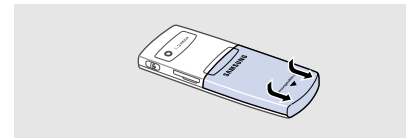

- <span id="page-8-0"></span>**Mise en marche** 1. Maintenez la touche  $\lceil \cdot \cdot \cdot \rceil$ enfoncée.
	- 2. Si nécessaire, saisissez votre code PIN et appuyez sur <**OK**>.
	- 3. Lorsque l'assistant de configuration se lance, vous pouvez personnaliser le téléphone en fonction de vos préférences.
- Arrêt Maintenez la touche  $\lceil \cdot \cdot \cdot \rceil$ enfoncée.

#### *Mise en service*

# <span id="page-9-0"></span>**Présentation du téléphone**

**Vue de face**

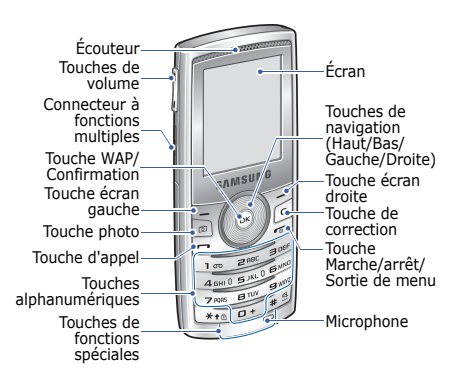

#### **Vue de dos**

 $\overline{\mathsf{v}}$ 

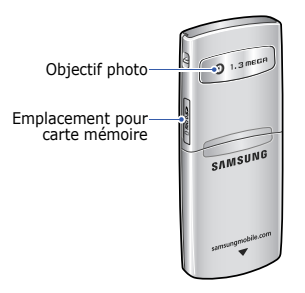

Vous pouvez verrouiller le clavier pour empêcher toute utilisation malencontreuse du téléphone par une pression accidentelle sur les touches. En mode veille, maintenez la touche [ $*$ ] enfoncée, puis appuyez sur <**Oui**>. Pour déverrouiller le clavier, appuyez sur <**Déverr.**>, puis sur  $[$   $\star$ 1.

## <span id="page-10-0"></span>**Touches et icônes**

#### **Touches**

**GP** 

Permettent d'exécuter les fonctions indiquées à la dernière ligne de l'écran.

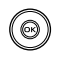

En mode veille, permettent d'ouvrir directement les menus suivants :

- Haut : Mon menu
- Bas/Gauche/Droite : vos menus favoris

En mode menu, permettent de faire défiler les options.

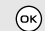

En mode veille, permet de lancer le navigateur WAP. En mode menu, permet de sélectionner l'option en surbrillance ou de confirmer votre saisie.

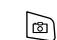

En mode veille, maintenez cette touche enfoncée pour activer l'appareil photo.

En mode photo/caméscope, permet de prendre une photo ou d'enregistrer une vidéo.

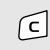

Permet d'effacer les caractères affichés à l'écran ou des éléments dans une application.

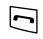

Permet d'appeler un

correspondant ou de répondre à un appel.

En mode veille, permet d'afficher le numéro des derniers appels émis, manqués ou reçus.

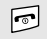

Maintenez cette touche enfoncée pour allumer ou éteindre le téléphone.

Permet de mettre fin à un appel. En mode menu, permet d'annuler les données saisies et de revenir en mode veille.

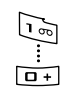

Permettent de saisir des chiffres, des lettres et certains caractères spéciaux.

En mode veille, maintenez la touche [**1**] enfoncée pour accéder à votre messagerie vocale. Pour entrer un préfixe international, maintenez la touche [**0**] enfoncée.

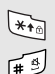

Permettent de saisir des caractères spéciaux ou d'utiliser certaines fonctions spéciales.

En mode veille, maintenez la touche [#] enfoncée pour activer ou désactiver le profil silencieux.

Permettent de régler le volume sonore du téléphone.

## **Icônes**

Les icônes suivantes peuvent apparaître sur la première ligne en haut de l'écran pour indiquer le statut du téléphone. Ces icônes peuvent varier en fonction de votre pays ou de votre opérateur.

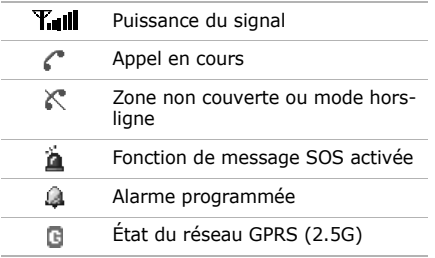

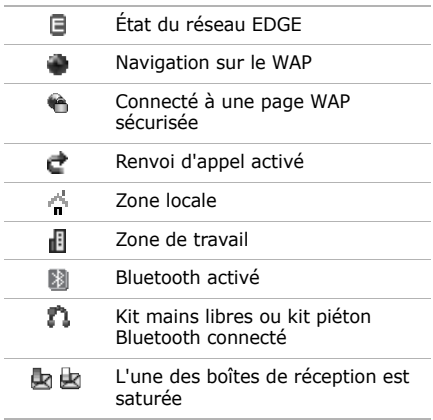

÷

# *Mise en service*k

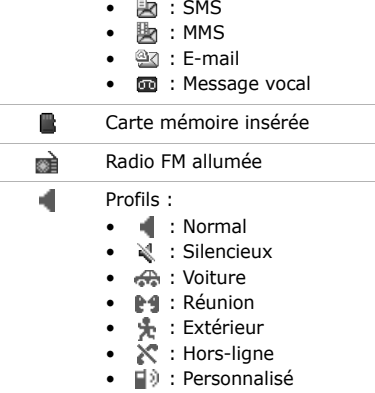

Nouveau message :

Niveau de charge de la batterie **THE** 

## <span id="page-13-0"></span>**Accès aux fonctions**

**Choisir une option**

- 1. Appuyez sur la touche écran de votre choix.
- 2. Utilisez les touches de navigation pour revenir à l'option précédente ou passer à l'option suivante.
- 3. Appuyez sur <**Sélect.**> ou sur [**OK**] pour valider la fonction affichée ou l'option en surbrillance.
- 4. Appuyez sur <**Retour**<sup>&</sup>gt; pour revenir au niveau de menu précédent.

Appuyez sur  $[\,\bullet\,\bullet\,]$  pour revenir en mode veille.

÷

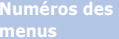

Appuyez sur la touche numérique correspondant au menu de votre choix.

## <span id="page-14-0"></span>**Saisie de texte**

**Changer le mode de saisie**

- •Maintenez la touche  $[ * ]$ enfoncée pour basculer entre les modes T9 et ABC.
- Pour changer la casse ou passer en mode numérique, appuyez sur  $\lceil * \rceil$ .
- Maintenez la touche [#] enfoncée pour passer en mode symbole.

#### Appuyez autant de fois que nécessaire sur la touche correspondant au caractère à saisir, jusqu'à ce qu'il s'affiche. **Mode T9**Pour saisir un mot :

**Mode ABC**

1. Pour commencer à saisir un mot, appuyez sur les touches [**2**] à [**9**].

Pour saisir un mot :

- 2. Saisissez le mot en entier avant de modifier ou de supprimer des caractères.
- 3. Lorsque le mot correct apparaît, appuyez sur  $[+]$ pour insérer un espace. Pour afficher d'autres propositions de mots, appuyez sur [**0**].

#### *Mise en service*

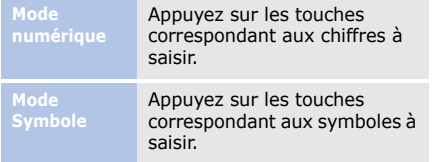

**fonctions**

- Pour saisir des signes de ponctuation ou des caractères spéciaux, appuyez sur [**1**].
- Pour insérer un espace, appuyez sur  $[$   $\#$ ].
- • Pour déplacer le curseur, utilisez les touches de navigation.
- Pour supprimer les caractères un par un, appuyez sur [**C**].
- Pour effacer toute votre saisie, maintenez la touche [**C**] enfoncée.

## <span id="page-16-0"></span>**Personnalisation du téléphone**

**Langue d'affichage**

- 1. En mode veille, appuyez sur <sup>&</sup>lt;**Menu**>, puis choisissez **Réglages** → **Téléphone** →**Langue**.
- 2. Choisissez une langue.

#### **Mélodie de sonnerie**

Pour modifier les propriétés du profil :

- 1. En mode veille, appuyez sur <sup>&</sup>lt;**Menu**>, puis choisissez **Réglages** → **Téléphone**  →**Profils**.
- 2. Sélectionnez le profil utilisé actuellement.
- 3. Appuyez sur <**Options**>, puis choisissez **Modifier**.
- 4. Sélectionnez **Sonnerie appel vocal**.
- 5. Appuyez sur [Gauche] ou [Droite] pour sélectionner une catégorie de sonneries.
- 6. Choisissez une sonnerie.
- 7. Appuyez sur <**Options**> et choisissez **Enregistrer le profil**.

#### Pour changer de profil sonore :

- 1. En mode veille, appuyez sur <sup>&</sup>lt;**Menu**>, puis choisissez **Réglages**  <sup>→</sup> **Téléphone**  →**Profils**.
- 2. Sélectionnez un profil.

*Mise en service*

**Volume des touches**

En mode veille, appuyez sur [Volume] pour régler le volume des touches.

**Fond d'écran du mode veille**

- 1. En mode veille, appuyez sur <sup>&</sup>lt;**Menu**>, puis choisissez **Réglages** → **Affichage** → **Ecran d'accueil**→ **Fond d'écran**.
- 2. Choisissez une catégorie d'images.
- 3. Sélectionnez une image.
- 4. Appuyez sur <**Sélect.**> et choisissez <**Enreg.**>.

#### **Raccourcis menu**

- 1. En mode veille, appuyez sur <sup>&</sup>lt;**Menu**>, puis choisissez **Réglages** → **Téléphone** →**Raccourcis**.
- 2. Choisissez une touche.
- 3. Sélectionnez le menu à associer à cette touche.

**Mode silencieux**

Pour éviter de déranger votre entourage, vous pouvez activer le profil silencieux. En mode veille, maintenez la touche [#] enfoncée.

**Verrouillage du téléphone**

- 1. En mode veille, appuyez sur <sup>&</sup>lt;**Menu**>, puis choisissez **Réglages** → **Sécurité** →**Verrouillage téléphone**.
- 2. Sélectionnez **Activé**.
- 3. Entrez un nouveau mot de passe de 4 à 8 chiffres, puis appuyez sur <**OK**>.
- 4. Confirmez le nouveau mot de passe, puis appuyez sur <**OK**>.

<span id="page-18-0"></span>*Au-delà des fonctions téléphoniques*

<span id="page-18-1"></span>*Fonctions d'appel, appareil photo, caméscope, lecteur MP3, navigateur WAP et autres fonctions spéciales*

# <span id="page-18-2"></span>**Appels téléphoniques**

**Passer un appel**

- 1. En mode veille, saisissez le numéro de téléphone à appeler.
- 2. Appuyez sur  $\lceil \bullet \rceil$ . Appuyez sur [Volume] pour régler le volume d'écoute.
- 3. Pour raccrocher, appuyez sur  $\lceil \cdot \cdot \cdot \rceil$ .

#### *Au-delà des fonctions téléphoniques*

**Répondre à un appel**

- 1. Lorsque le téléphone sonne, appuyez sur  $[\neg]$ pour décrocher.
- 2. Pour raccrocher, appuyez sur  $[\,\sigma$ ].

**Fonction haut-parleur**

En cours d'appel, appuyez sur [**OK**], puis sur <**Oui**<sup>&</sup>gt; pour activer le haut-parleur.

Appuyez de nouveau sur [**OK**] pour revenir à l'écouteur.

**Conférence téléphonique\***

- 1. Pendant une communication, appelez le second participant. Le premier correspondant est mis en attente.
- 2. Appuyez sur <**Options**> et sélectionnez **Rejoindre conférence**.
- 3. Pour ajouter d'autres participants, répétez les étapes 1 et 2.
- 4. Pendant une conférence téléphonique :
	- Appuyez sur <**Options**<sup>&</sup>gt; et choisissez **Isoler** pour communiquer en privé avec l'un des participants.
- Appuyez sur <**Options**<sup>&</sup>gt; et choisissez **Retirer**pour évincer l'un des participants de la conférence.
- 5. Pour mettre fin à l'appel de conférence, appuyez sur  $\lceil$   $\odot$   $\rceil$ .

\* Disponible uniquement si la fonction est prise en charge par votre carte SIM.

## <span id="page-20-0"></span>**Appareil photo**

#### **Photographier**

1. En mode veille, maintenez la touche [ [ 8 ] enfoncée pour activer l'appareil photo.

- 2. Orientez l'objectif vers le sujet et procédez à la mise au point.
- 3. Appuyez sur  $\lceil \circledS \rceil$  ou [**OK**] pour prendre une photo. Le cliché est enregistré automatiquement.
- 4. Appuyez sur <**Retour**<sup>&</sup>gt; ou [  $\sqrt{8}$ ] pour prendre une autre photo.

#### **Afficher une photo**

- 1. En mode veille, appuyez sur <**Menu**> et choisissez **Mes fichiers** <sup>→</sup> **Images**  <sup>→</sup> **Mes photos**.
- 2. Sélectionnez une photo.

#### *Au-delà des fonctions téléphoniques*

- 1. En mode veille, maintenez la touche [ [8] enfoncée pour activer l'appareil photo.
- 2. Appuyez sur [**1**] pour passer en mode caméscope.
- 3. Appuyez sur  $\lceil \circledS \rceil$  ou  $\lceil OK \rceil$ pour commencer à filmer.
- 4. Appuyez sur  $\leq \square$ >,  $\lceil \cdot \square \rceil$  ou [**OK**] pour arrêter l'enregistrement. La séquence vidéo est enregistrée automatiquement.
- 5. Appuyez sur  $\langle \frac{m}{2} \rangle$  ou sur [ [  $\delta$  ] pour filmer à nouveau.

#### **Visionner une vidéo**

- **Filmer 1.** En mode veille, maintenez **visionner 1.** En mode veille, appuyez sur <sup>&</sup>lt;**Menu**>, puis choisissez **Mes fichiers** → **Vidéos** →**Mes vidéos**.
	- 2. Sélectionnez une vidéo.

# <span id="page-21-0"></span>**Écouter de la musique**

**Préparer des fichiers audio** Utilisez l'une des méthodes suivantes :

- Téléchargez sur le WAP.
- Téléchargez depuis un ordinateur à l'aide du logiciel Samsung PC Studio (en option). Voir Guide de l'utilisateur Samsung PC Studio.
- Recevez des fichiers via Bluetooth.
- Copiez des fichiers sur une carte mémoire. Voir la section suivante.

#### **Copier des fichiers audio**

- 1. Introduisez une carte mémoire dans le téléphone.
- 2. En mode veille, appuyez sur <**Menu**>, puis choisissez **Réglages** →**Téléphone** → **Connexions PC**→**Stockage**.
- 3. Raccordez votre téléphone à l'ordinateur à l'aide du câble de connexion PC disponible en option.
- 4. Lorsqu'une fenêtre s'ouvre sur l'écran de l'ordinateur, choisissez **Ouvrir le dossier pour afficher les fichiers**.
- 5. Copiez les fichiers du PC vers la carte mémoire.
- 6. Lorsque vous avez terminé, débranchez le téléphone de l'ordinateur.

#### *Au-delà des fonctions téléphoniques*

#### **Créer une liste de lecture**

- 1. En mode veille, appuyez sur <sup>&</sup>lt;**Menu**>, puis choisissez **Musique**.
- 2. Appuyez sur <**Options**>, puis choisissez **Ajouter la musique à partir de** →une mémoire de stockage.
- 3. Appuyez sur [**OK**] pour choisir des fichiers, puis sur <sup>&</sup>lt;**Ajouter**>.

**Lire un fichier audio**

- 1. En mode veille, appuyez sur <sup>&</sup>lt;**Menu**>, puis choisissez **Musique**.
- 2. Appuyez sur [**OK**] pour commencer la lecture.
- 3. Pendant la lecture, vous pouvez utiliser les touches suivantes :
	- **OK** : permet de mettre en pause ou de reprendre après une pause.
	- Gauche : permet de redémarrer la lecture. Pour revenir au fichier précédent, appuyez sur cette touche dans les 3 secondes suivant le début de la lecture. Maintenez cette touche enfoncée pour reculer dans le fichier.

#### • Droite : permet de passer au fichier suivant. Maintenez cette touche enfoncée pour avancer dans le fichier.

- Haut : permet d'ouvrir la liste de lecture.
- Volume : permet de régler le volume sonore.
- 4. Appuyez sur [Bas] pour arrêter la lecture.

## <span id="page-24-0"></span>**Radio FM**

**Écouter la radio**

- 1. Branchez le connecteur du kit piéton, qui fait également office d'antenne radio, sur le connecteur à fonctions multiples du téléphone.
- 2. En mode veille, appuyez sur <**Menu**>, puis choisissez **Radio FM**.
- 3. Appuyez sur [**OK**] pour allumer la radio.
- 4. Lorsque vous activez la radio FM pour la première fois, appuyez sur <**Oui**<sup>&</sup>gt; pour effectuer un réglage automatique des stations. Les stations de radio disponibles sont enregistrées automatiquement.
- 5. Appuyez sur [Haut] ou [Bas] pour sélectionner une station de radio mémorisée.Vous pouvez aussi appuyer sur [Gauche] ou [Droite] pour localiser une station de radio manuellement.
- 6. Appuyez sur [**OK**] pour éteindre la radio.

#### **Mémoriser des stations de radio**

#### Avec la recherche automatique :

- 1. Dans l'écran de la radio, appuyez sur <**Options**>, puis choisissez **Recherche automatique**.
- 2. Appuyez sur <**Oui**> pour confirmer.

Les stations de radio disponibles sont enregistrées automatiquement.

#### Avec la recherche manuelle :

- 1. Dans l'écran de la radio, appuyez sur [Gauche] ou [Droite] pour rechercher une station de radio.
- 2. Appuyez sur <**Options**> et sélectionnez **Ajouter aux favoris**.

## <span id="page-26-0"></span>**Surfer sur le WAP**

**Lancer le navigateur WAP**

En mode veille, appuyez sur [**OK**]. La page d'accueil de votre opérateur s'ouvre.

#### **Surfer sur le WAP**

- • Pour parcourir les éléments du navigateur, utilisez [Haut] ou [Bas].
- Pour sélectionner un élément, appuyez sur  $\langle \mathcal{N} \rangle$ ou sur [**OK**].
- Pour revenir à la page précédente, appuyez sur <sup>&</sup>lt;**Retour**> ou sur [**C**].

#### • Pour revenir à la page d'accueil, maintenez la touche [**C**] enfoncée.

• Pour accéder aux options du navigateur, appuyez sur <sup>&</sup>lt;**Options**>.

## <span id="page-26-1"></span>**Répertoire**

**Ajouter un contact**

- 1. En mode veille, entrez le numéro de téléphone et appuyez sur <**Options**>.
- 2. Sélectionnez **Enregistrer** → une mémoire de stockage <sup>→</sup> **Nouveau**.

#### *Au-delà des fonctions téléphoniques*

- 3. Si vous enregistrez le contact dans la mémoire du **Téléphone**, choisissez un type de numéro.
- 4. Renseignez les informations relatives au contact.
- 5. Appuyez sur <**Enreg.**> ou sur [**OK**] pour enregistrer le contact dans le répertoire.

#### **Rechercher un contact**

- 1. En mode veille, appuyez sur <**Contacts**>.
- 2. Saisissez les premières lettres du nom recherché.
- 3. Sélectionnez le contact désiré.

4. Naviguez jusqu'à un numéro, puis appuyez sur pour le composer ou sur [**OK**] pour modifier les coordonnées de ce contact.

## <span id="page-27-0"></span>**Envoyer des messages**

**Envoyer un SMS** 

- 1. En mode veille, appuyez sur <sup>&</sup>lt;**Menu**>, puis choisissez **Messages** → **Nouveau message**  → **SMS**.
- 2. Rédigez le texte du message.
- 3. Appuyez sur <**Options**>, puis choisissez **Envoyer uniquement** ou **Enregistrer et envoyer**.
- 4. Entrez le numéro des destinataires.
- 5. Appuyez sur [**OK**] pour envoyer le message.

#### **Envoyer un MMS**

- 1. En mode veille, appuyez sur <sup>&</sup>lt;**Menu**>, puis choisissez **Messages** → **Nouveau message**  → **MMS**.
- 2. Sélectionnez **Objet**.
- 3. Saisissez l'objet du message, puis appuyez sur [**OK**].
- 4. Sélectionnez **Image ou vidéo** et ajoutez une image ou une séquence vidéo.
- 5. Sélectionnez **Musique ou son** et ajoutez une musique ou une séquence audio.
- 6. Sélectionnez **Texte**.
- 7. Rédigez le texte du message, puis appuyez sur [**OK**].
- 8. Appuyez sur <**Options**>, puis choisissez **Envoyer**.
- 9. Saisissez le numéro ou l'adresse électronique des destinataires.
- 10.Appuyez sur [**OK**] pour envoyer le message.

#### *Au-delà des fonctions téléphoniques*

**Envoyer un e-mail**

- 1. En mode veille, appuyez sur <sup>&</sup>lt;**Menu**>, puis choisissez **Messages** → **Nouveau message**  → **E-mail**.
- 2. Sélectionnez **Objet**.
- 3. Saisissez l'objet de l'e-mail, puis appuyez sur [**OK**].
- 4. Sélectionnez **Message**.
- 5. Rédigez le texte de l'e-mail, puis appuyez sur [**OK**].
- 6. Sélectionnez **Joindre fichier**.
- 7. Ajoutez des fichiers image, vidéo, audio ou des documents.
- 8. Appuyez sur <**Options**>, puis choisissez **Envoyer**.
- 9. Entrez les adresses électroniques des destinataires.
- 10.Appuyez sur [**OK**] pour envoyer l'e-mail.

## <span id="page-29-0"></span>**Lire des messages**

**Lire un SMS**

- 1. En mode veille, appuyez sur <sup>&</sup>lt;**Menu**>, puis choisissez **Messages** → **Mes messages** → **Boîte de réception**.
- 2. Sélectionnez un SMS.

#### **Lire un MMS**

- 1. En mode veille, appuyez sur <sup>&</sup>lt;**Menu**>, puis choisissez **Messages** → **Mes messages** → **Boîte de réception**.
- 2. Sélectionnez un MMS.

#### **Lire un e-mail**

- 1. En mode veille, appuyez sur <sup>&</sup>lt;**Menu**>, puis choisissez **Messages** → **Mes messages**  → **Boîte de réception e-mails**.
- 2. Sélectionnez **Vérifier les emails**.
- 3. Sélectionnez un e-mail ou un en-tête.
- 4. Si vous avez choisi un en-tête, appuyez sur <sup>&</sup>lt;**Options**> et choisissez **Récupérer** pour afficher le contenu de l'e-mail.

#### <span id="page-30-0"></span>**Bluetooth**

Votre téléphone est équipé de la technologie Bluetooth qui permet de le connecter à d'autres périphériques Bluetooth sans aucun branchement physique. Vous pouvez ainsi échanger du contenu avec d'autres appareils, téléphoner en gardant les mains libres et contrôler votre téléphone à distance.

#### *Au-delà des fonctions téléphoniques*

**Activer Bluetooth**

- 1. En mode veille, appuyez sur <**Menu**>, puis choisissez **Applications** →**Bluetooth**→ **Activer** →**Activé**.
- 2. Sélectionnez **Visibilité du terminal** → **Activé** pour autoriser les autres appareils à détecter votre téléphone.

**Rechercher un périphérique Bluetooth et s'y connecter**

- 1. En mode veille, appuyez sur <**Menu**>, puis choisissez **Applications** →**Bluetooth**→ **Mes périphériques** → **Rechercher nouveau périphérique**.
- 2. Sélectionnez un périphérique.
- 3. Entrez le code Bluetooth du téléphone ou celui de l'autre périphérique, le cas échéant, puis appuyez sur <**OK**>.
- 4. Lorsque l'utilisateur de l'autre appareil entre le même code, l'association des deux appareils est effective.

#### **Envoyer des données**

- 1. Ouvrez une application, telle que : **Répertoire**, **Mes fichiers**, **Calendrier** ou **Mémo**.
- 2. Sélectionnez un élément.
- 3. Appuyez sur <**Options**>, puis choisissez **Envoyer via**<sup>→</sup> **Bluetooth**.
- 4. Dans le cas d'un contact du répertoire, sélectionnez les données à envoyer.
- 5. Recherchez et choisissez un périphérique.
- 6. Si nécessaire, entrez un code PIN Bluetooth et appuyez sur <**OK**>.

#### **Recevoir des données**

- 1. Si nécessaire, entrez le code PIN Bluetooth, puis appuyez sur <**OK**>.
- 2. Si nécessaire, appuyez sur <sup>&</sup>lt;**Oui**> pour confirmer la réception des données.

<span id="page-33-1"></span><span id="page-33-0"></span>*Liste des options des menus*

Cette section décrit brièvement les fonctions de votre téléphone.

## **Journal d'appels**

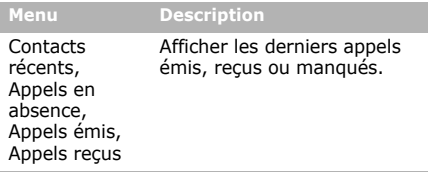

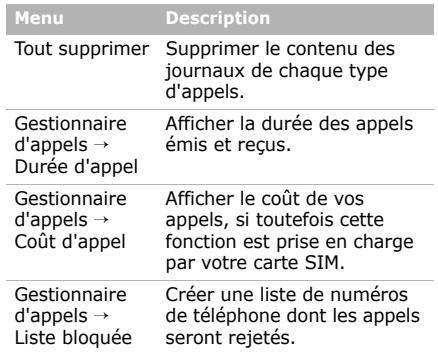

## **Répertoire**

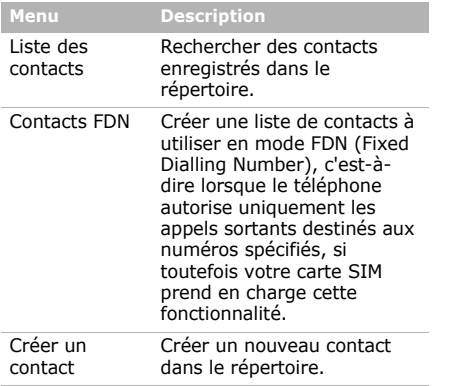

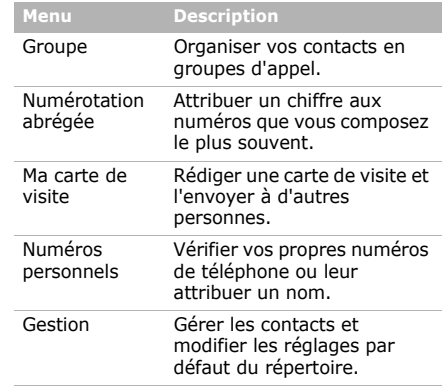

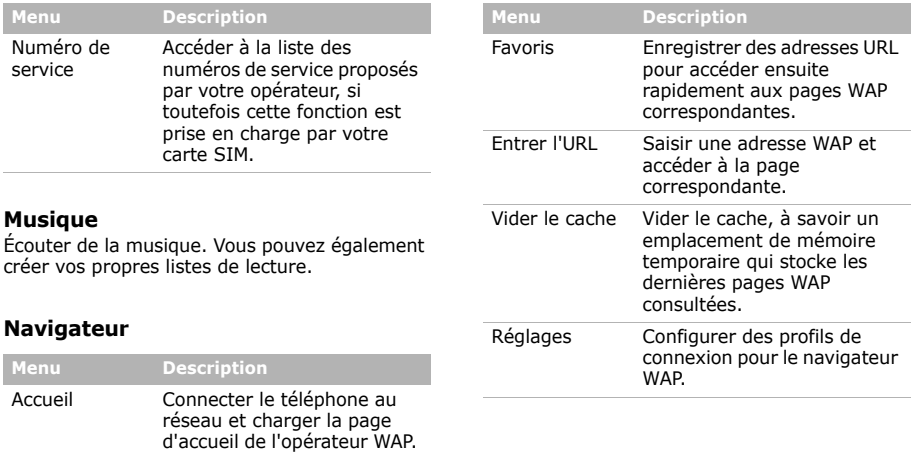

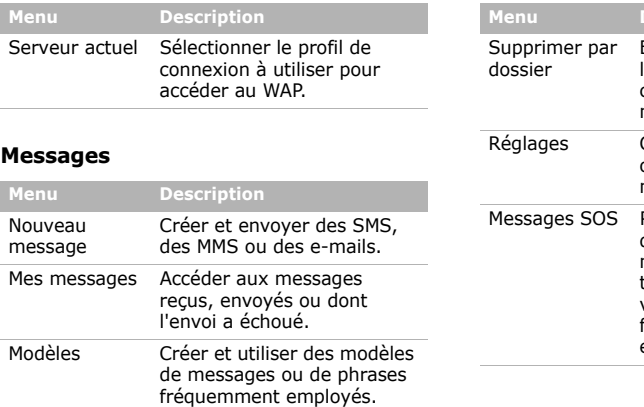

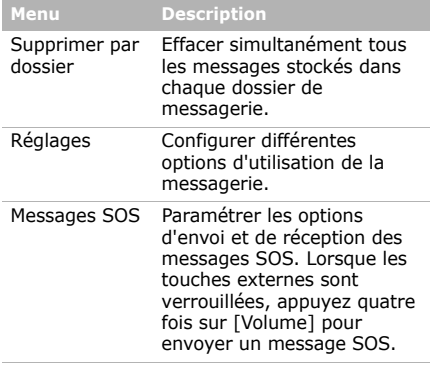

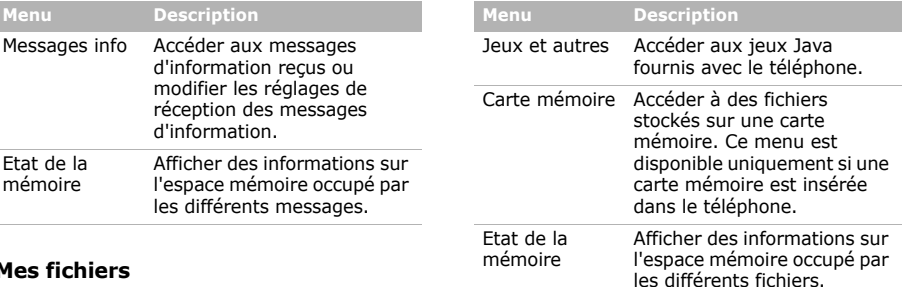

#### **Mes fichiers**

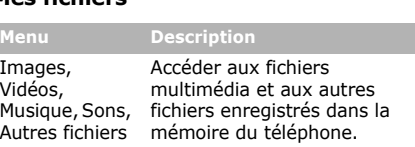

#### **Calendrier**

Organiser votre emploi du temps.

 $\vee$ 

## **Appareil photo**

Le module photo/caméscope intégré à votre téléphone vous permet de prendre des photos et de filmer des séquences vidéo.

#### **Radio FM**

Écouter de la musique ou les actualités avec la radio FM de votre téléphone.

#### **Applications**

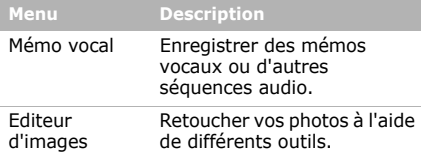

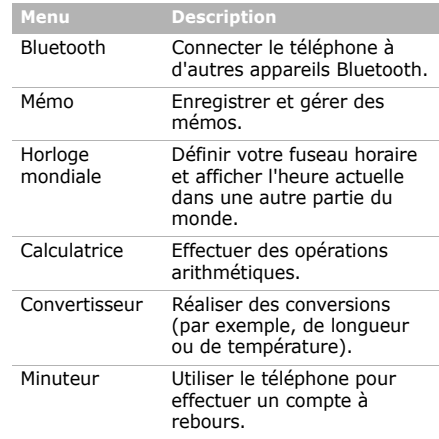

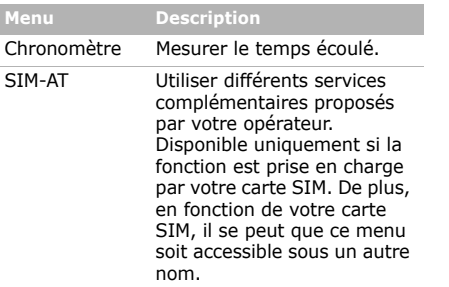

#### **Alarmes**

 Programmer une alarme comme réveil ou pour vous rappeler un événement à une heure spécifique.

## **Réglages**

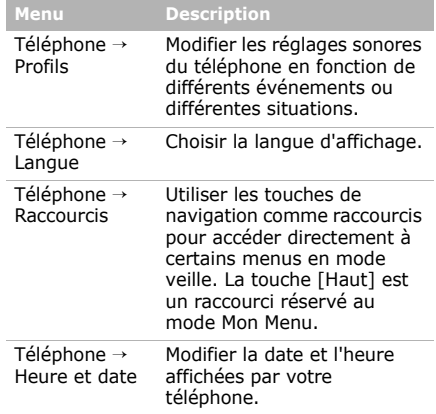

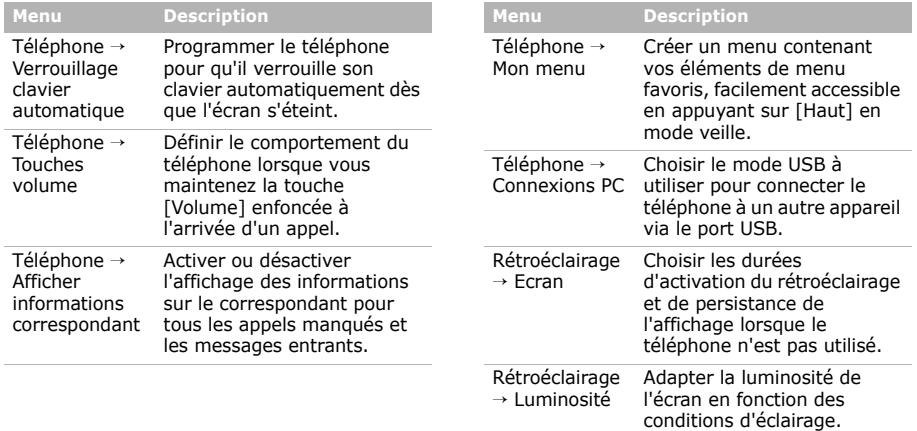

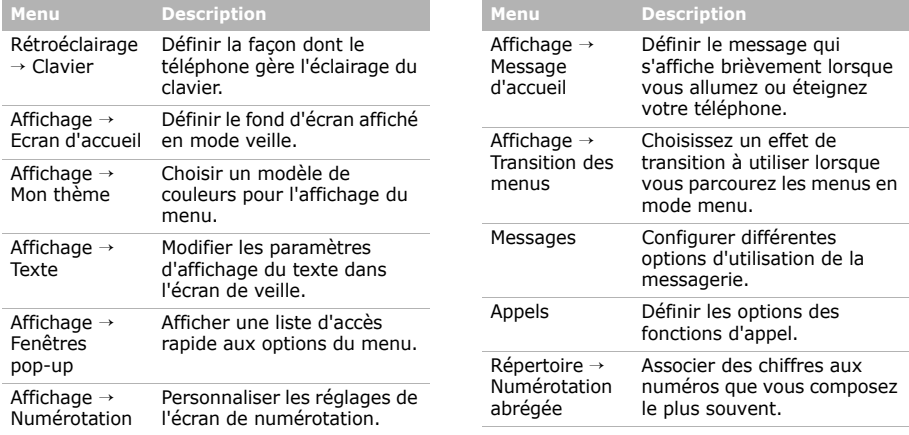

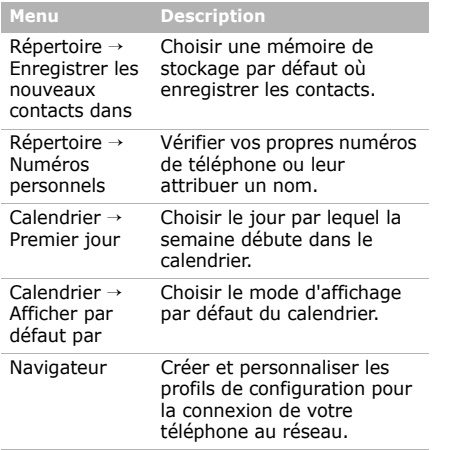

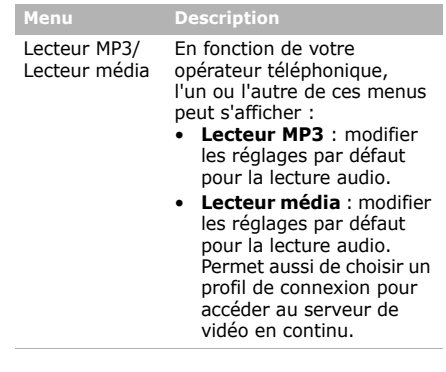

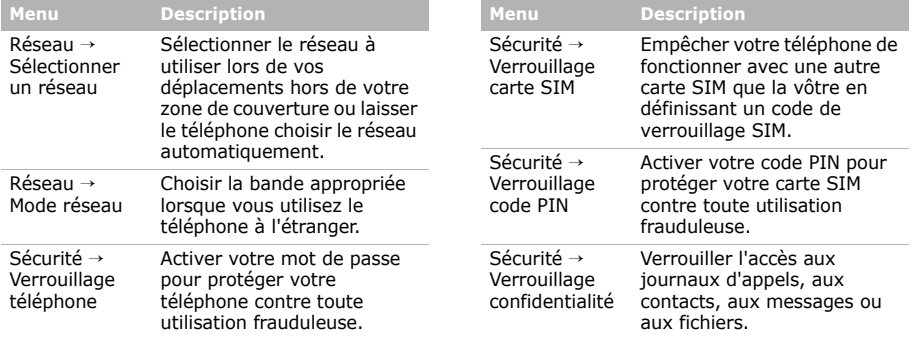

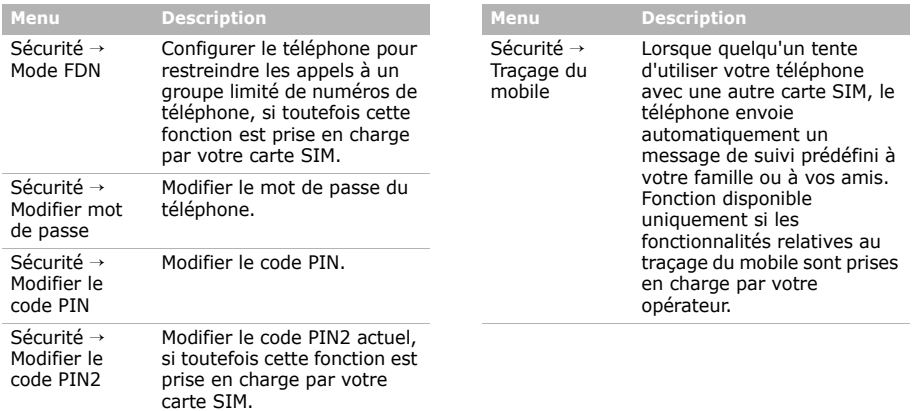

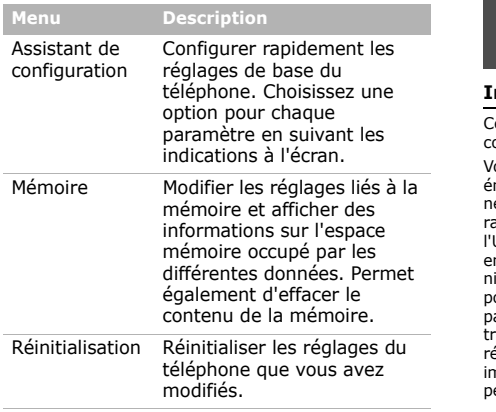

# <span id="page-45-1"></span><span id="page-45-0"></span>*Informations relatives à la santé et à la sécurité*

#### **Informations sur la certification DAS**

e téléphone répond à toutes les normes européennes concernant l'exposition aux ondes radio.

otre téléphone mobile est un équipement destiné à mettre et recevoir des ondes radio. Il a été conçu pour e pas dépasser les limites d'exposition aux adiofréquences (RF) recommandées par le Conseil de l'Union européenne. Ces limites font partie d'un ensemble de directives exhaustives et établissent les iveaux d'exposition autorisés aux radiofréquences our le grand public. Ces directives ont été développées ar des organismes scientifiques indépendants au avers d'une évaluation périodique des études éalisées. Les limites prévoient une marge de sécurité importante destinée à garantir la sécurité des personnes, quel que soit leur âge et leur état de santé.

La norme d'exposition aux ondes émises par les téléphones portables emploie une unité de mesure appelée Débit d'absorption spécifique (DAS). La valeur DAS limite recommandée par le Conseil de l'Union européenne est de 2,0 W/kg.<sup>1</sup>

La plus haute valeur DAS mesurée pour ce modèle est 0,596 W/kg.

Le débit d'absorption spécifique est mesuré dans des conditions normales d'utilisation, le téléphone émettant à son niveau de puissance maximum certifié dans toutes les bandes de fréquence testées. Dans la pratique, le niveau réel du DAS du téléphone est légèrement inférieur à ce niveau maximum.

1. La limite DAS définie pour les téléphones mobiles grand public est de 2,0 watts/kilogramme (W/kg). Elle est mesurée sur un cube représentant 10 grammes de tissu du corps humain. Cette limite intègre une marge de sécurité importante afin de garantir une sécurité maximale de l'utilisateur et de prendre en compte les variations pouvant intervenir lors des mesures. Les valeurs DAS peuvent varier en fonction des réglementations nationales et de la bande utilisée par le réseau.

En effet, ce téléphone est conçu pour fonctionner à plusieurs niveaux de puissance mais n'utilise que le niveau minimal pour établir une liaison avec le réseau. En général, plus vous êtes proche d'un relais, moins la puissance utilisée par le téléphone est élevée.

Avant la commercialisation d'un nouveau modèle au public, la conformité à la Directive Européenne R&TTE doit être démontrée. Parmi ses exigences essentielles, cette directive inclut la protection de la santé et de la sécurité de l'utilisateur et de toute autre personne.

Cependant, par mesure de précaution, quelques dispositions simples peuvent contribuer à diminuer le niveau d'exposition. Ainsi, afin de réduire au maximum la puissance d'émission de votre téléphone, veillez à l'utiliser dans des conditions de réception optimales, l'indicateur affiché à l'écran comportant alors un nombre suffisant de barres.

Par ailleurs, il est également recommandé d'utiliser autant que possible le kit piéton. Cependant, on veillera dans ce cas à éloigner le téléphone du ventre des femmes enceintes et du bas ventre des adolescents.

#### *Informations relatives à la santé et à la sécurité*

#### **Précautions d'utilisation des batteries**

- • N'utilisez jamais un chargeur ou des batteries endommagés.
- • Utilisez la batterie uniquement pour votre téléphone.
- Si vous utilisez le téléphone près d'une station de base, il utilise moins de puissance. La durée de communication et de veille dépend fortement de la puissance du signal sur le réseau cellulaire et des paramètres définis par l'opérateur du réseau.
- • Les délais de recharge de la batterie dépendent du niveau de charge restant et du type de batterie et de chargeur utilisé. La batterie peut être rechargée et déchargée des centaines de fois, mais elle va <sup>s</sup>'user progressivement. Lorsque la durée de fonctionnement (conversation et veille) devient nettement inférieure à la normale, il devient nécessaire d'acheter une nouvelle batterie.
- En cas d'inutilisation prolongée, une batterie pleine se décharge progressivement d'elle-même.
- • N'utilisez que des batteries et des chargeurs Samsung. Lorsque le chargeur n'est pas utilisé, ne le laissez pas branché à une prise de courant. Ne laissez pas la batterie branchée au chargeur pendant plus d'une semaine car une surcharge risque de raccourcir sa durée de vie.
- • Les températures extrêmes affectent la capacité de charge de votre batterie : commencez par la rafraîchir ou la réchauffer.
- • N'entreposez pas la batterie dans des endroits chauds ou froids, tels qu'une voiture placée en plein soleil ou stationnée dans un garage en hiver car vous risquez d'amoindrir ses capacités et sa durée de vie. Essayez toujours de conserver la batterie à température ambiante. Un téléphone dont la batterie est chaude ou froide peut rencontrer des difficultés de fonctionnement temporaires, même si la batterie est entièrement chargée. Les batteries Li-ion sont particulièrement sensibles aux températures inférieures à 0° C (32° F).
- Ne court-circuitez pas la batterie. Un court-circuit accidentel peut survenir lorsqu'un objet métallique (pièce, trombone ou stylo) établit un contact direct entre les bornes + et – de la batterie (languettes métalliques situées à l'arrière de la batterie), par exemple lorsque vous transportez une batterie de rechange dans une poche ou un sac. Une mise en court-circuit des bornes peut endommager la batterie ou l'objet engendrant le court-circuit.
- Débarrassez-vous des batteries usagées en respectant la réglementation locale. Recyclez toujours vos batteries. Ne jetez jamais de batteries au feu.

#### **Sécurité routière**

Votre téléphone portable vous offre l'avantage de pouvoir téléphoner depuis quasiment n'importe où et à tout moment. En contrepartie, cette liberté exige une certaine responsabilité de la part de l'utilisateur.

Votre principale responsabilité lorsque vous êtes au volant est de conduire prudemment. Si vous utilisez votre téléphone en étant au volant d'une voiture, assurez-vous de respecter la législation en vigueur dans le pays ou la région traversée.

#### **Environnement de fonctionnement**

Respectez la législation spéciale en vigueur dans certains pays et éteignez toujours votre téléphone lorsque son utilisation est interdite ou lorsqu'elle peut engendrer des interférences ou un danger.

Lorsque vous reliez votre téléphone ou un accessoire à un autre équipement, lisez attentivement les consignes de sécurité indiquées dans son mode d'emploi. Ne reliez pas deux produits incompatibles entre eux.

Afin de garantir une performance et une sécurité optimales, il est conseillé d'utiliser l'appareil comme un combiné classique (écouteur plaqué sur l'oreille, antenne orientée vers le haut).

#### **Equipements électroniques**

La plupart des équipements électroniques modernes sont munis d'un blindage contre les radiofréquences (RF). Cependant, certains peuvent ne pas être protégés contre les signaux émis par votre téléphone. Contactez le fabricant de l'équipement concerné.

#### **Stimulateurs cardiaques**

Les fabricants de stimulateurs cardiaques recommandent un espacement minimum de 15 cm entre le téléphone et un stimulateur afin d'éviter tout problème de fonctionnement de ce dernier. De plus, pendant les appels, veillez à utiliser le téléphone du côté opposé à l'implant. Cette recommandation est conforme aux études menées par les organismes indépendants et aux conseils du programme américain de recherche sur les technologies de téléphonie mobile (Wireless Technology Research). Si vous pensez que le fonctionnement du stimulateur est perturbé par le téléphone, éteignez ce dernier immédiatement.

#### **Prothèses auditives**

Certains téléphones mobiles peuvent perturber le fonctionnement de certaines prothèses auditives. Si <sup>c</sup>'est le cas, contactez le fabricant de votre prothèse.

#### **Autres équipements médicaux**

Si vous utilisez un autre équipement médical, consultez son fabricant pour vous assurer qu'il est parfaitement protégé contre les radiofréquences.

Vous pouvez également obtenir ces informations auprès de votre médecin.

Eteignez votre téléphone dans les locaux médicaux chaque fois que la signalétique vous le demande.

#### **Véhicules**

Les radiofréquences peuvent perturber le fonctionnement des systèmes électroniques mal installés ou non blindés des véhicules à moteur. Contactez votre revendeur ou le constructeur pour obtenir plus d'informations sur les équipements d'origine ou les équipements ajoutés sur votre véhicule ultérieurement.

#### **Zones signalisées**

Eteignez votre téléphone dans tous les locaux où la signalétique vous le demande.

#### **Atmosphères potentiellement explosives**

Eteignez votre téléphone dans toutes les zones présentant des risques d'explosions et conformez-vous à la signalétique et aux instructions données. Une étincelle pourrait provoquer une explosion et causer des dommages corporels graves, voire mortels.

Il est impératif d'éteindre le téléphone dans les stations service. Il est également conseillé de suivre les restrictions concernant l'utilisation d'équipements radio dans les dépôts de carburants (zones de distribution et de stockage), les usines chimiques et tous les lieux où des opérations de mise à feu sont en cours.

Les zones présentant une atmosphère potentiellement explosive sont clairement signalées, mais ce n'est pas toujours le cas. Elles incluent notamment les ponts inférieurs des navires, les installations de stockage et de transfert de produits chimiques, les véhicules fonctionnant au GPL (butane ou propane par exemple), les lieux dont l'air contient des produits chimiques ou des particules, tels que de la poussière de céréales ou de métal, ainsi que toutes les zones où vous devez normalement éteindre le moteur de votre véhicule.

#### **Appels d'urgence**

Comme tout autre téléphone cellulaire, ce modèle utilise des signaux radio, des relais cellulaires et filaires, ainsi que des fonctions programmées par l'utilisateur qui ne peuvent pas garantir une connexion dans toutes les situations. Par conséquent, ne vous reposez pas exclusivement sur votre téléphone portable pour les appels d'urgence ou autres appels importants (urgences d'ordre médical par exemple).

Pour l'émission et la réception d'appels, le téléphone doit être allumé et se trouver dans une zone de service fournissant une puissance de signal cellulaire adéquate.

## *Informations relatives à la santé et à la sécurité*

Il est possible que les appels d'urgence n'aboutissent pas sur tous les réseaux de téléphonie mobile ou lorsque certains services réseau et/ou fonctionnalités du téléphone sont activés. Contactez votre opérateur pour obtenir des informations complémentaires.

Pour passer un appel d'urgence, procédez de la manière suivante.

- 1. Allumez votre téléphone, si nécessaire.
- 2. Composez le numéro d'urgence. Les numéros d'urgence diffèrent selon les pays.
- 3. Appuyez sur  $[\rightarrow]$ .

Si certaines fonctions sont activées (par exemple, l'interdiction d'appels), commencez par les désactiver avant de passer votre appel. Consultez le mode d'emploi du téléphone et contactez votre fournisseur de services local.

#### **Autres informations de sécurité**

- • L'installation ou la réparation du téléphone dans un véhicule doit être effectuée uniquement par des techniciens qualifiés. Une installation défectueuse ou une réparation incorrecte peut s'avérer dangereuse et annuler toute clause de garantie applicable à l'appareil.
- • Vérifiez régulièrement que tous les équipements cellulaires présents dans votre véhicule sont montés et fonctionnent correctement.
- • Ne transportez ou ne stockez jamais de liquides inflammables, de gaz ou de matériaux explosifs dans le même habitacle que le téléphone, ses composants ou accessoires.
- • Pour les possesseurs de véhicules équipés d'airbags, <sup>n</sup>'oubliez pas que le déclenchement de ce dispositif est très violent. Ne placez pas d'objet, y compris un équipement téléphonique fixe ou mobile, au-dessus de l'airbag ni dans sa zone de déploiement. Si l'équipement téléphonique n'est pas installé correctement, le déclenchement de l'airbag pourrait occasionner des blessures graves au conducteur.
- Eteignez votre téléphone cellulaire en avion. L'utilisation de ce type de téléphones en avion est illégale et peut s'avérer dangereuse pour le fonctionnement de l'avion.
- Pour le contrevenant, le non respect de ces instructions peut aboutir à la suspension ou à l'interdiction d'abonnement à des services de téléphonie, à des poursuites, voire aux deux actions combinées.

#### **Entretien et réparation**

Votre téléphone est un produit technologique avancé et doit être manipulé avec précaution. Les suggestions suivantes vous aideront à utiliser votre appareil conformément à la garantie et à prolonger sa durée de vie.

- • Conservez le téléphone et ses accessoires hors de portée des enfants en bas âge et des animaux de compagnie. Ils risquent de l'endommager ou d'obstruer ses ouvertures.
- Entreposez l'appareil dans un endroit sec. L'eau, l'humidité et les liquides contenant des minéraux corroderont les circuits électroniques.
- N'utilisez pas le téléphone avec les mains mouillées. Cela risquerait de provoquer un choc électrique ou d'endommager le téléphone.
- • N'utilisez pas et n'entreposez pas le téléphone dans des zones poussiéreuses et encrassées car ses composants pourraient être endommagés.
- • N'entreposez pas le téléphone dans des zones chaudes. Des températures élevées peuvent réduire la durée de vie des composants électroniques, endommager la batterie et déformer ou faire fondre certains plastiques.
- • N'entreposez pas le téléphone dans des zones froides. Lorsque votre appareil revient à sa température normale, de l'humidité susceptible d'endommager les circuits électroniques peut se former à l'intérieur du téléphone.
- • Ne laissez pas tomber ou ne heurtez pas le téléphone. Un choc peut endommager les circuits internes.
- • N'utilisez pas de produits chimiques corrosifs, de solvants de nettoyage ou de détergents puissants pour nettoyer l'appareil. Essuyez-le avec un chiffon doux.

#### *Informations relatives à la santé et à la sécurité*

- • N'appliquez aucun produit de type peinture sur le téléphone. La peinture pourrait bloquer les pièces mobiles de l'appareil et perturber son fonctionnement.
- • Ne posez pas le téléphone dans ou sur un appareil chauffant, tel qu'un four micro-ondes, une cuisinière ou un radiateur. Lorsqu'il est surchauffé, le téléphone peut exploser.
- • Lorsque le téléphone ou la batterie sont mouillés, l'étiquette signalant les dégâts des eaux change de couleur. Dans ce cas, la garantie constructeur ne peut plus prendre les réparations en charge, même si elle n'est pas encore parvenue à expiration.
- Si votre téléphone est équipé d'un flash ou d'un éclairage, ne l'utilisez pas trop près des yeux des personnes et des animaux. Cela risque de provoquer des problèmes oculaires.
- • N'utilisez que l'antenne fournie avec l'appareil ou une antenne de remplacement agréée. L'utilisation d'une antenne non agréée ou des modifications dans son système de fixation pourraient endommager le téléphone et constituer une violation des réglementations en vigueur sur les équipements radio.
- • En cas de fonctionnement incorrect du téléphone, de la batterie, du chargeur ou de l'un des accessoires, rapportez-le au service après-vente le plus proche. Des techniciens vous aideront à résoudre le problème et effectueront, si nécessaire, la réparation de l'appareil.

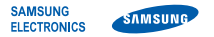

## **Déclaration de conformité (R&TTE)**

*Nous,* **Samsung Electronics**

**déclarons sous notre seule responsabilité que le produit**

Téléphone mobile GSM : SGH-J150

**en relation avec cette déclaration est en conformité avec les normes suivantes et/ou d'autres documents normatifs.**

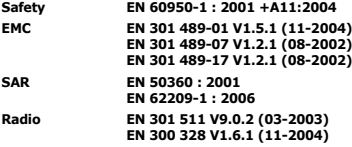

**Ce téléphone a été testé et s'est avéré conforme aux normes relatives à l'émission de fréquences radio. En outre, nous déclarons que cet appareil répond à la directive 1999/5/EC.**

**La procédure de déclaration de conformité, définie dans l'article 10, puis reprise à l'alinéa [IV] de la directive 1999/5/EC a été conduite sous contrôle de l'organisme suivant :**

**BABT, Balfour House, Churchfield Road,** Walton-on-Thames, Surrey, KT12 2TD, UK\* C C 0168 **Numéro d'identification : 0168**

**Documentation technique détenue par :**

Samsung Electronics QA Lab.

**disponible sur simple demande.** *(Représentant pour l'union européenne)*

> Samsung Electronics Euro QA Lab. Blackbushe Business Park, Saxony Way, Yateley, Hampshire, GU46 6GG, UK\*<br>2008.02.27 Yong-Sa

 $X \in \textit{path}$ 

2008.02.27 **Yong-Sang Park / Directeur Général**

(lieu et date de parution) (nom et signature du responsable dûment habilité)

**\* Cette adresse n'est pas celle du Centre de service de Samsung. Pour obtenir celle-ci, consultez la carte de la garantie ou contactez le revendeur de votre téléphone.**

- \* Selon le logiciel installé, votre opérateur téléphonique ou votre pays, certaines descriptions de ce mode d'emploi peuvent ne pas correspondre fidèlement à votre téléphone.
- \* Selon votre pays, les illustrations de ce manuel peuvent être différentes de votre téléphone et de ses accessoires.

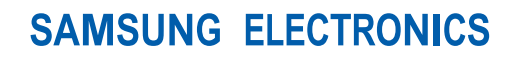

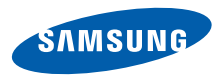

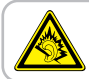

A pleine puissance, l'écoute prolongée du baladeur peut endommager l'audition de l'utilisateur.

World Wide Webhttp://www.samsungmobile.com

Printed in Korea Code No.:GH68-17725AFrench. 04/2008. Rev. 1.0